<span id="page-0-0"></span>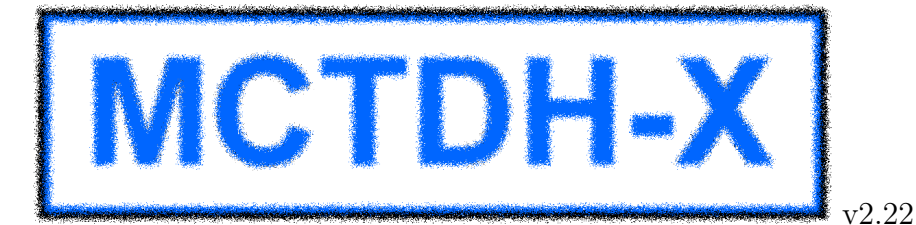

Numerically Exact Many-Body Dynamics of Indistinguishable Particles

# – User Manual –

# Contact: [mctdhx@ultracold.org](mailto:mctdhx@ultracold.org)

Download and Support:<http://ultracold.org/forum>

by Axel U. J. Lode and Marios C. Tsatsos

#### Abstract

This document is intended to guide any potential user to the installation and use of the MCTDH-X program package. MCTDH-X is a highly efficient numerical algorithm to solve the many-body interacting Schrödinger equation. The present manual describes the basic philosophy and structure of the program and the workflow of the MCTDH-X package. In particular, it explains how to operate and control the main program and the analysis routines from the respective input files.The output of the main program's numerical computations is visualized with bash scripts as images and video files with any desired plotting or data processing program. A description of the usage of predefined scripts is included in the present manual. Multiple computations, such as parameter scans can be automated with the provided "Monster" script. Finally, Mercurial, the version management system, is described and development and good programming guidelines are suggested.

# Contents

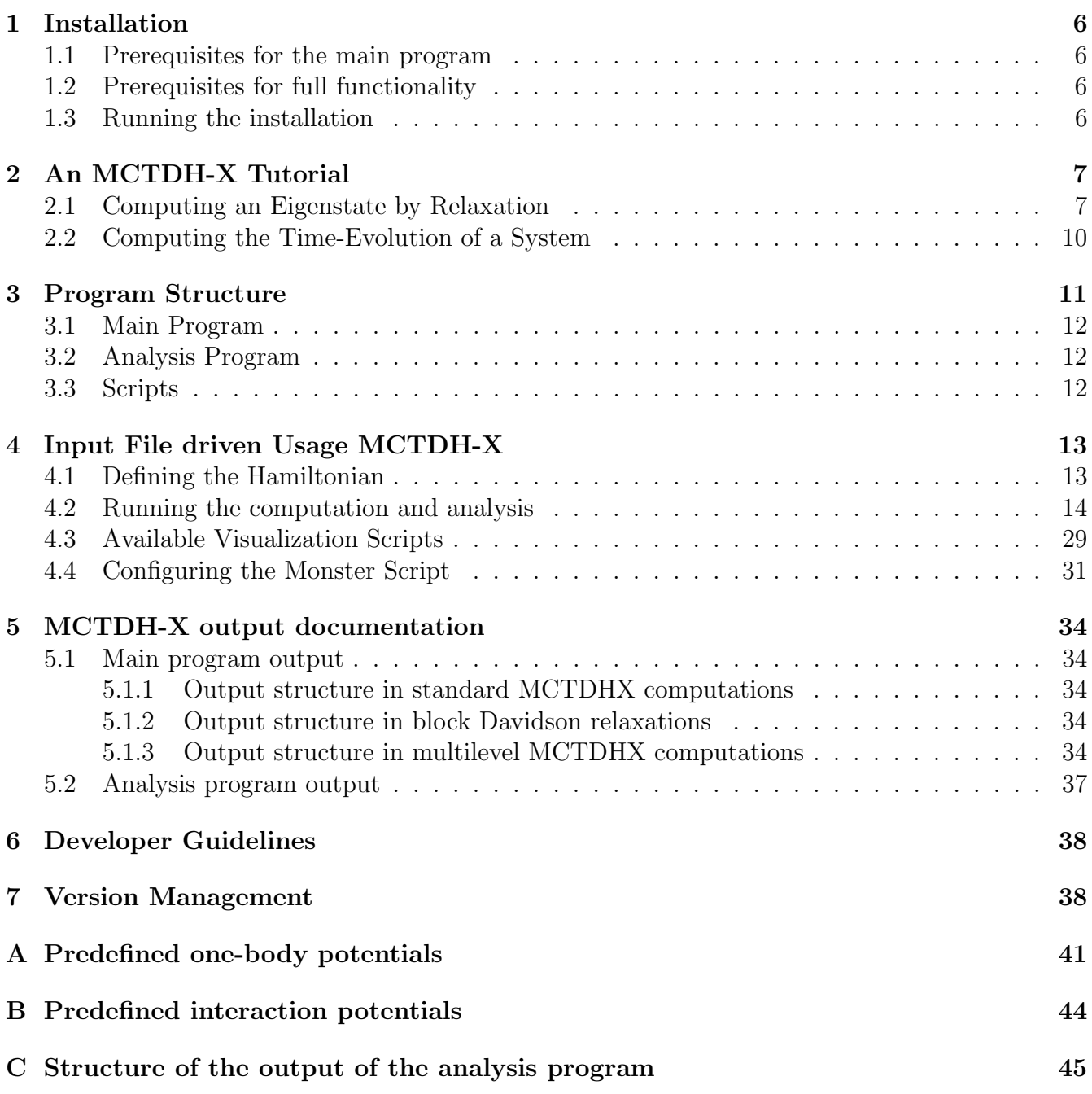

# List of Figures

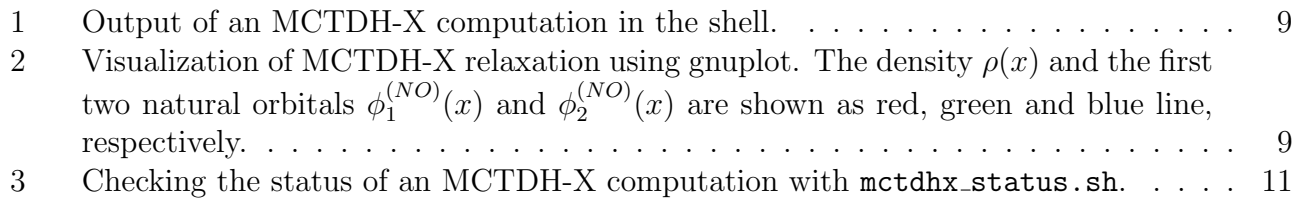

# List of Tables

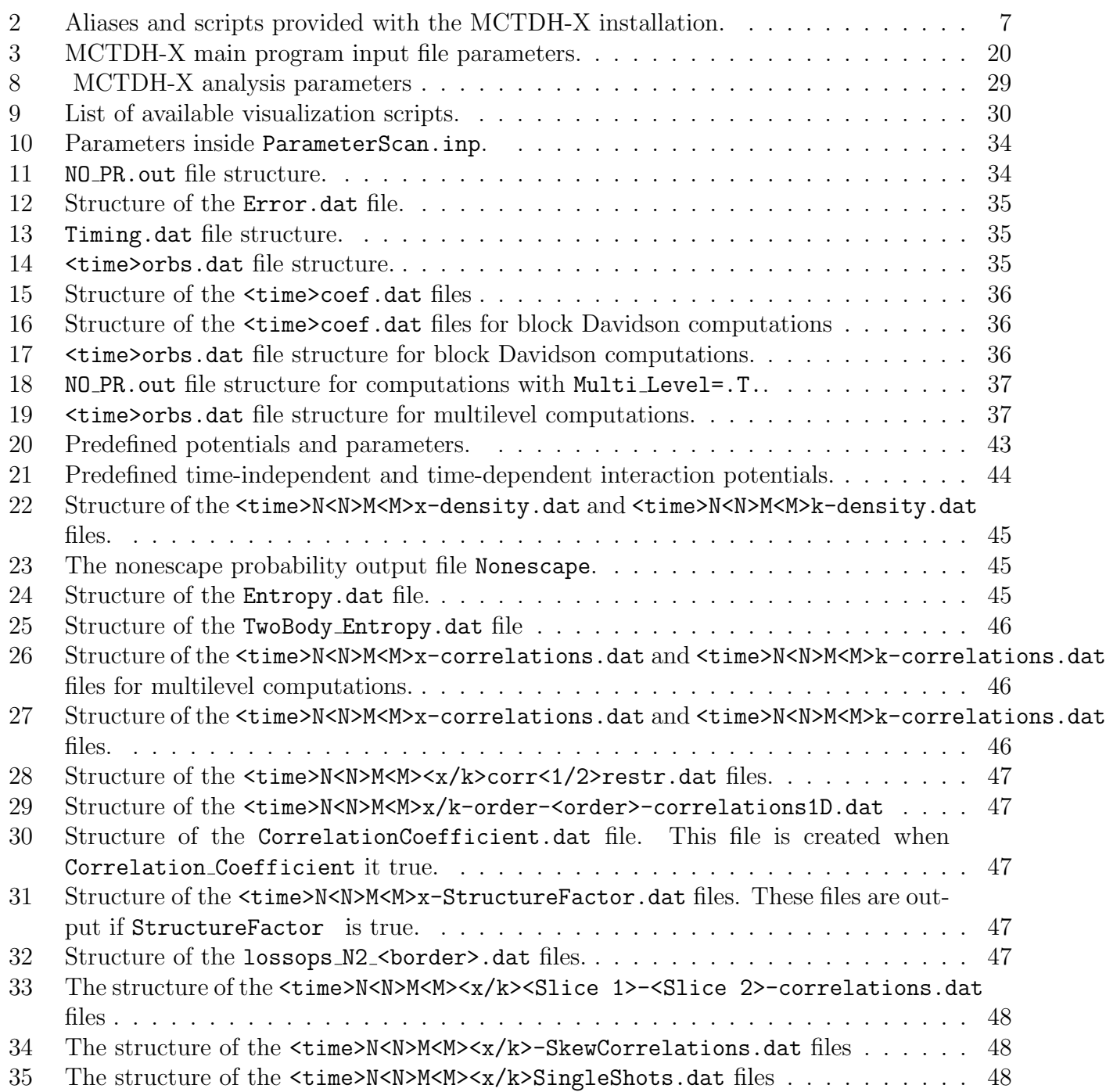

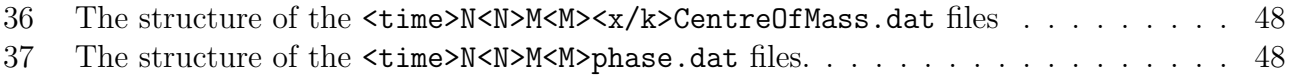

# <span id="page-5-0"></span>1 Installation

## <span id="page-5-1"></span>1.1 Prerequisites for the main program

The prerequisites to install the MCTDH-X program are Fortran compilers (Intel, PGI or GNU). Fast Fourier transforms need to be provided by either Intel MKL or FFTW libraries. An FFTW source is included in the package and will be compiled during the installation if FFTW is selected. LAPACK routines also have to provided as a library – either within the Intel MKL, or, if selected an included OpenBLAS source will be compiled and linked. A version of MPI, which provides an MPI Fortran compiler wrapper, such as mpif90, is also a prerequisite. For the successful compilation of the included Mercurial version management, python development headers have to be installed on the system. In Debian-based Linux distributions just install the packages gfortran, libopenmpi-dev, openmpi-common, openmpi-bin with your package/software management. In Ubuntu, for instance, you may do the following in terminal:

sudo apt-get install gfortran libopenmpi-dev openmpi-common openmpi-bin

## <span id="page-5-2"></span>1.2 Prerequisites for full functionality

To make the MCTDH-X software fully functional, the following packages are needed: python, libpython-dev, scons, gnuplot, mercurial, mplayer2, mencoder. With these packages, the integrated software management of the MCTDH-X package, and its visualization (movie) scripts should be fully functional. In Ubuntu, for instance, you may type the following in terminal to install the prerequisites:

sudo apt-get install python libpython-dev scons gnuplot mercurial mplayer2 mencoder

## <span id="page-5-3"></span>1.3 Running the installation

After the prerequisites are fulfilled, to install MCTDH-X one has to first unpack the program package (this unpacking can be skipped when you download from the repository with hg clone):

#### tar -xvf mctdhx.tgz

Subsequently, the program can be installed by running the interactive installation script:

#### ./Install\_MCTDHX.sh

The script offers several configuration options, like different platforms (Generic, mpif90, CrayXC40) and compilers (Intel, GNU, PGI,ftn). On a new platform, a modification of the Makefile or scons script might nevertheless be necessary. If the Generic build option is selected, the build is performed with gfortran and the included OpenBlas and FFTW sources. The mpif90 option will use either mpif90 or mpif90.openmpi for the build and the CrayXC40 option selects the Makefile.hornet for the Cray computer Hornet and uses the Cray Fortran compilers ftn. To get further information (if you are not at all familiar with GNU make and the build on your platform fails), contact and seek help at [mctdhx@ultracold.org](mailto:mctdhx@ultracold.org) or in the forum [http://ultracold.org/forum.](http://ultracold.org/forum) The installation script creates a few aliases and appends to the \$PATH environment variable. It creates a file .mctdhxrc and .guantumrc and appends to the .bashrc to source the .mctdhxrc, such that the new commands become available. Available commands/aliases are collected in the following table [2.](#page-6-2)

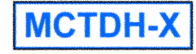

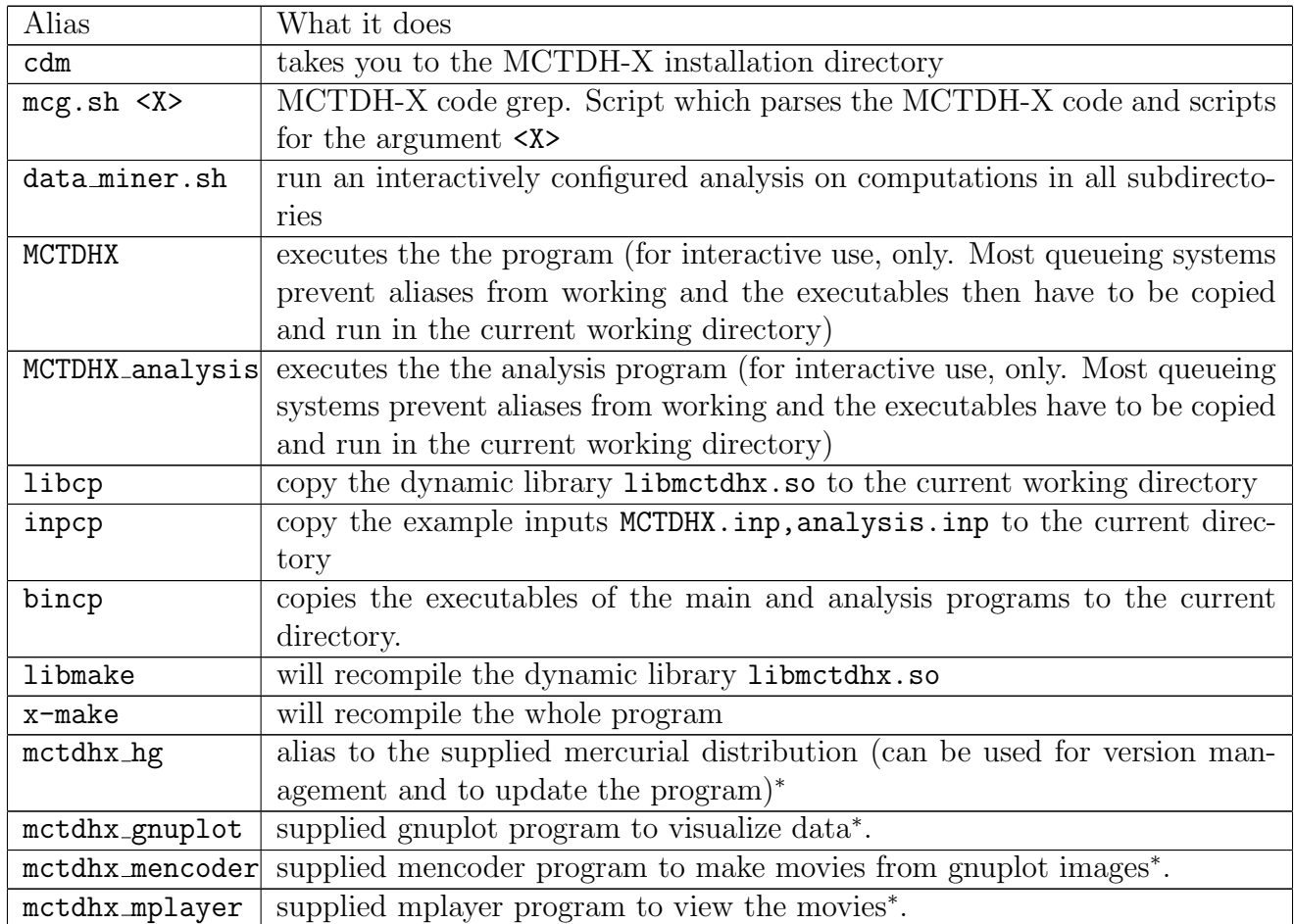

<span id="page-6-2"></span>Table 2: Aliases and scripts provided with the MCTDH-X installation.

(aliases marked by a <sup>∗</sup> are only created if respective included software is not present in the system)

# <span id="page-6-0"></span>2 An MCTDH-X Tutorial

A straightforward way of familiarizing youself with the usage of MCTDH-X, without further reading the remainder of this user manual, is to follow this step-by-step tutorial. The tutorial includes running the main program to compute a many-body eigenstate as well as to compute a timeevolution for bosons after changeing the potential. Subsequently, the analysis program is run to extract some quantities of interest that then are visualized with the included bash scripts to obtain videos of the computed dynamics.

## <span id="page-6-1"></span>2.1 Computing an Eigenstate by Relaxation

After the installation script has finished, you should make sure that the aliases and links are working. To do so, first type

source ~/.mctdhxrc ls \$MCTDHXDIR

. Now you should see the executables MCTDHX <compiler>, MCTDHX analysis <compiler> and the library libmctdhx.so. If you don't, the installation did not terminate correctly and you should

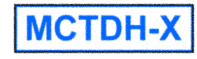

check what went wrong (see the log files created in ./log/ ) and contact the developers in case you cannot find out or fix the error.

To get started, it's best to create a directory for the tutorial computations:

mkdir ~/MCTDH-X-Tutorial cd ~/MCTDH-X-Tutorial

. To copy all necessary files to run the computation in this directory, we make use of the alias inpcp and libcp which copy the example inputs MCTDHX.inp, analysis.inp and the dynamic library libmctdhx.so to the current directory.

libcp inpcp ls

. The ls command should show a list including MCTDHX.inp, analysis.inp, and libmctdh.so. With these three files, we're able to run the main and analysis programs. The default MCTDHX. inp is configured to compute the eigenstate of  $N = 2$  bosons in a one-dimensional harmonic oscillator potential with unit frequency and with  $M = 4$  orbitals. To make things a little more interesting, let's change the the number of bosons to  $N = 50$  by editing MCTDHX. inp and setting Npar = 50 in the System Parameters namelist, i.e.,

gedit ./MCTDHX.inp

. Since we're going to compute some dynamics later, we use the opportunity to also enlarge the number of grid points and the grid extension in the **DVR** Parameters namelist (a bit further down in the MCTDHX.inp file). We set:

 $Npar = 50$  $NDVR_X = 256$  $x$ \_initial =  $-12.d0$  $x_f$ inal = 12.d0

. With these adjustments made, we can run the relaxation to the groundstate of the harmonic oscillator potential by typing

#### MCTDHX

. This should show an output similar to the following figure [1.](#page-8-0) This computation is going to take a minute so sit back and relax or just get a coffee, until it finished. The energy you should see on screen in the final propagation step should be identical to 259.14031953. To visualize the output, let's use gnuplot:

```
mctdhx_gnuplot
plot "20.0000000orbs.dat" u 1:8, "" u 1:(sqrt($24**2)), "" u 1:(sqrt($22**2))
```
. The plot command visualizes the density  $\rho(x)$  (column 8) and the first two natural orbitals  $\phi_1^{(NO)}$  $1^{(NO)}(x)$  and  $\phi_2^{(NO)}$  $2^{(NO)}_2(x)$  (column 24 and 22, respectively) in the last ASCII output file of the relaxation 20.0000000orbs.dat. For a full explanation of the structure of this file, see table [14.](#page-34-2) In figure [2,](#page-8-1) you can see a screenshot of what your gnuplot output should look alike. To find out the occupations of the natural orbitals, let's have a look at the last line of the NO PR.out file:

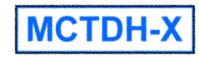

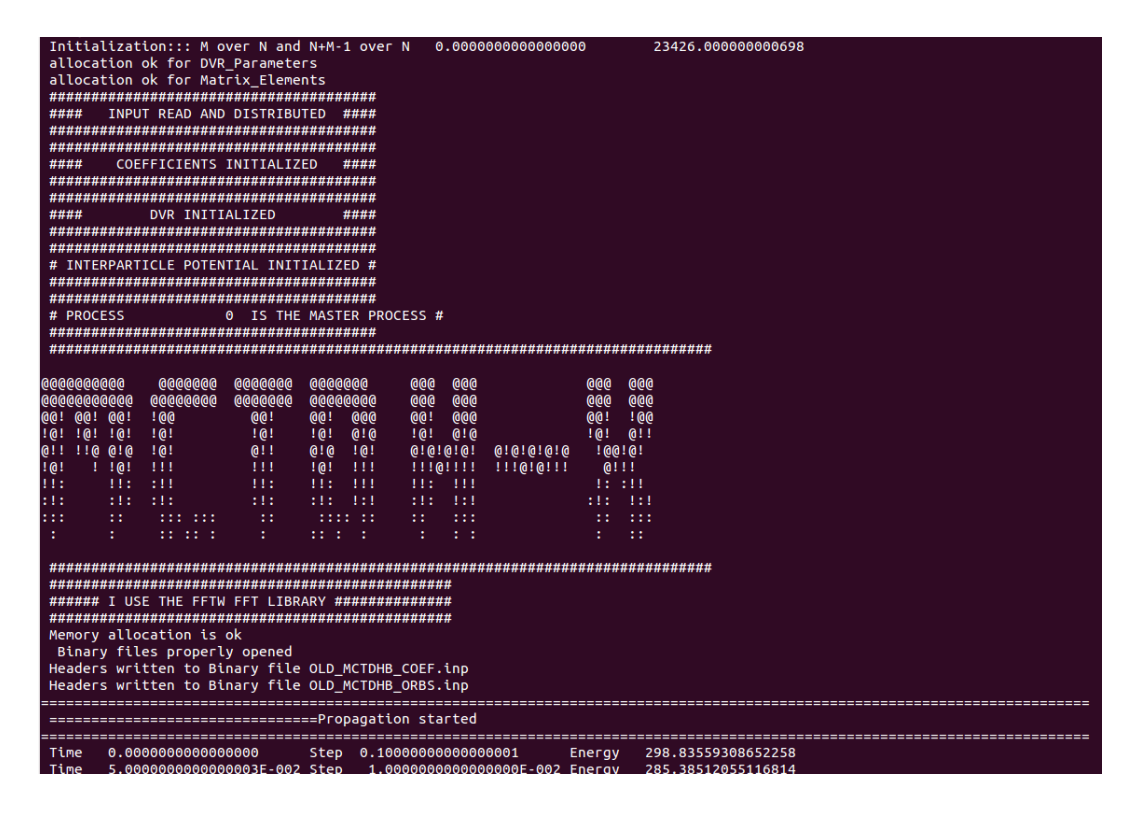

Figure 1: Output of an MCTDH-X computation in the shell.

<span id="page-8-0"></span>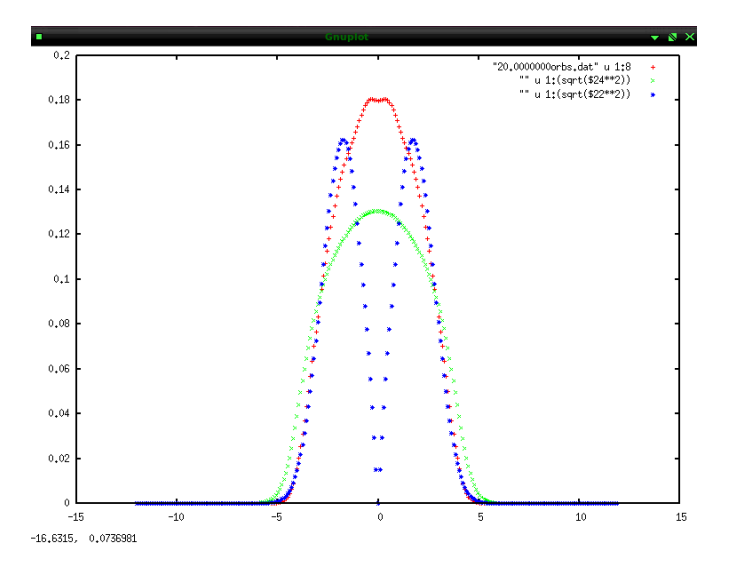

<span id="page-8-1"></span>Figure 2: Visualization of MCTDH-X relaxation using gnuplot. The density  $\rho(x)$  and the first two natural orbitals  $\phi_1^{(NO)}$  $1^{(NO)}(x)$  and  $\phi_2^{(NO)}$  $2^{(NO)}(x)$  are shown as red, green and blue line, respectively.

tail -n 1 NO\_PR.out

. We get

20.00000000000031 0.5453108642221355E-02 0.1164565131824607E-01 0.2265201507726221E-01 0.9602492249622707 259.1403195319616

which is the time t, the natural occupations  $\rho_M^{(NO)}(t), \rho_{M-1}^{(NO)}$  $_{M-1}^{(NO)}(t),...,\rho_1^{(NO)}$  $t_1^{(NO)}(t)$  and the energy of the system  $E(t)$ , in the final column (see also table [11](#page-33-5) for the structure of the NO PR. out file). We conclude that despite the strong interactions of  $\lambda_0 = 1.0$ , our eigenstate of the  $N = 50$  bosons in the

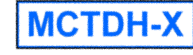

harmonic confinement is close to condensed, since  $96\%$  of the bosons sit in the lowest single-particle state. In the single-well, this absence of fragmentation in the groundstate is anticipated. There is, however, numerous examples on the emergence of fragmentation in the dynamics of ultracold bosonic systems. To see the occurence of fragmentation, it's therefore instructive to change the potential in which our eigenstate was computed and trigger some dynamics.

## <span id="page-9-0"></span>2.2 Computing the Time-Evolution of a System

To propagate a given initial state in time, one has to change only a few parameters in the MCTDHX.inp file. To start, it's best to create a subdirectory for the propagation inside the MCTDH-X-Tutorial directory which contains the relaxation:

```
cd ~/MCTDH-X-Tutorial
mkdir propagation-double-well
```
. As indicated by the name, we're going to propagate the groundstate of the harmonic potential, which we computed in the previous subsection, in a double well potential. First, we copy the necessary files to the newly created directory:

cp MCTDHX.inp libmctdhx.so analysis.inp PSI\_bin CIc\_bin ./propagation-double-well/ cd propagation-double-well

. Subsequently, the input file needs to be adapted with a text-editor, i.e.,

gedit MCTDHX.inp

. To make the program propagate the initial state in the binary data files PSI bin and CIc bin, the following parameters have to be adapted:

```
Job_Prefactor=(0.d0,-1.d0)
GUESS='BINR'
Binary_Start_Time=20.0d0
```
as also explained in the inlined documentation in the MCTDHX.inp file and in table [3,](#page-14-0) Job Prefactor  $= (0. d0, -1. d0)$  triggers the program to do a forward time propagation, GUESS  $=$  'BINR' will make it read the initial state from the binary files CIc bin and PSI bin, and Binary Start Time = 20.d0 chooses the time at which the binary files CIc bin and PSI bin are read for the initial state. Now, in order to define the parameters specifying the propagation in the double well, we change the following variables in the MCTDHX.inp :

```
Integration_Stepsize=0.0001d0
whichpot="h+d"
parameter1=2.d0
parameter2=8.d0
parameter3=1.d0
```
. Integration Stepsize=0.0001d0 specifies the initial time-step (compare table [3\)](#page-14-0). The which pot = ''h+d'' variable selects a potential which is the sum of a displaced harmonic potential and a discplaced Gaussian barrier in its center. To define the potential parameter1=2.d0 is the displacement, parameter2=8.d0 specifies the height of the barrier in the center of the parabola and parameter3=1.d0 gives the width of this barrier. Finally, we select the appropriate integrator to propagate the coeffcients' equations of motion:

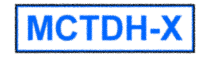

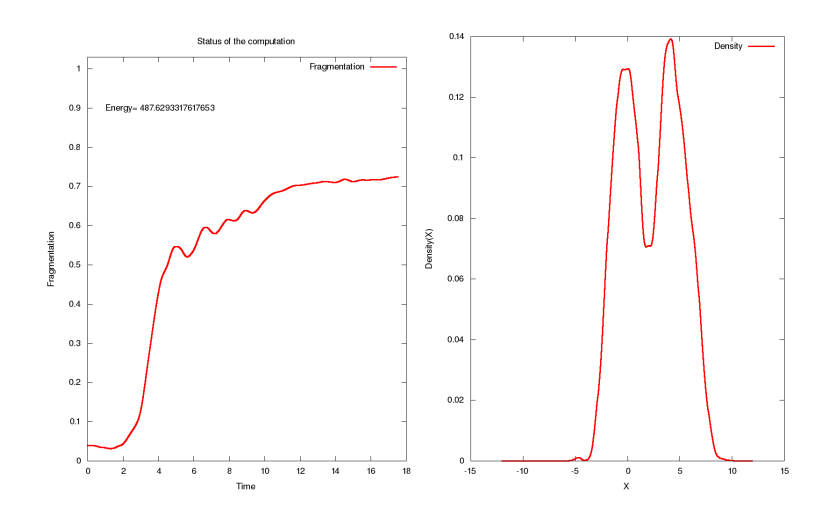

<span id="page-10-1"></span>Figure 3: Checking the status of an MCTDH-X computation with mctdhx\_status.sh. The left panel displays the time-evolution of fragmentation, i.e.,  $1 - \sum_{i=2}^{M} \rho_i^{(NO)}$  $i^{(NO)}(t)$ , in the system and the right panel shows a snapshot of the current density.

#### Coefficients\_Integrator='MCS'

. Now the input is adjusted to start the propagation and we type

#### MCTDHX

to run it and wait until it finished. After it has finished, we can get a quick visualization of the final state by typing

```
mctdhx_status.sh
gnome-open status.png
```
. The script mctdhx status.sh plots the time-evolution of the fragmentation in a computation as well as a snapshot of the current density. The picture you should see is displayed in Figure [3.](#page-10-1) Finally, we could invoke several different bash-scripts to visualize the computed time-evolution as movies (cf. table [9\)](#page-29-0) or simply run all available scripts with the visualization master script, like so:

vms.sh all \$PWD -7.0 9.0

(cf. also section [4.3\)](#page-28-0).  $\nu$ ms. sh automatically runs the analysis program on the data in the present directory and creates videos of the density as well as the correlation functions of the system. For reference, these are also available on the website at [http://ultracold.org/documentation.](http://ultracold.org/documentation)

## <span id="page-10-0"></span>3 Program Structure

The MCTDH-X package contains a main program to perform the actual numerical task and an analysis program that is used to compute the desired quantities of analysis from the many-body wavefunction. For the purpose of visualization, bash scripts that generate .mpg or .avi video files by running gnuplot and mencoder are provided. A source tarball of gnuplot and mencoder are provided with MCTDH-X in the External Software subdirectory and installed with the installation script,

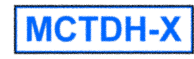

as mentioned above. To automate and simplify the use of the main program, the analysis program as well as the visualization bash scripts, the program package also contains a graphical user interface (Guantum), as well as scripts that automate series of computations (MonsterScript.sh) and a script for the automation of data processing (data miner.sh).

## <span id="page-11-0"></span>3.1 Main Program

The main program can be run by typing MCTDHX (in wrappers or in runscripts the MCTDHX alias might not work, and one needs to use MCTDHX intel, MCTDHX pgf or MCTDHX gcc). Although, in the case of a computationally intense task, it is a lot faster to use the shared memory and distributed memory parallelization of the program and run it with one the various instances of MPI launchers (such as mpirun,mpiexec, mpiexec.hydra,aprun,...). Examples for running MCTDHX in parallel can be found in the example PBS scripts directory PBS Scripts. Since the configuration of such an hybridly parallel job is complicated, it is easier to just use the MonsterScript.sh script that will automate whole series of hybridly parallel computations. They can be found in the ./Computation Scripts directory. If a manual configuration of a task is needed or desired, this is done by adapting one of the PBS runscript examples. Depending on the hardware architecture, the most efficient way is usually to run MCTDH-X with at least as many MPI processes as there are orbitals. The OpenMP shared memory parallelization takes care of efficiently performing the computational task inside of each MPI process. The program's structure is entirely modular, i.e., all subroutines are collected in Fortran modules. To inspect the program structure, please consult the html documentation by opening the index.html file in the documentation/html subdirectory. In this html documentation all important variables are explained and for each routine call- and caller-graphs are given.

#### <span id="page-11-1"></span>3.2 Analysis Program

The analysis program can be run by typing MCTDHX analysis. The analysis program is serial, i.e., no shared or distributed memory parallelization is used so far. The program is also entirely modular and the structure, call- and caller graphs, as well as a documentation of important variables is available in the same html documentation as for the main program (see file documentation/html/index.html).

## <span id="page-11-2"></span>3.3 Scripts

In the subdirectory ./bin/Scripts there is the MonsterScript.sh script that can configure whole series of computations. The input file ParameterScan.inp is in the ./Input Examples directory and contains an in-line documentation. MonsterScript.sh allows a scan of 5 user-defined parameters for the relaxation, and 5 user-defined parameters for the subsequent propagations. A parameter scan for potential, DVR, particle or orbital number, and magnitude and/or width of the interaction can be configured, for instance. The configuration of MonsterScript.sh is detailed in table [10.](#page-31-0) The directory ./Computation Scripts contains the visualization master script, vms.sh, that automatically runs the MCTDHX analysis program and visualizes a given computation. The possible different visualization videos and plots are realized as bash scripts which can be found in the ./Visualization Scripts directory.

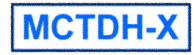

# <span id="page-12-0"></span>4 Input File driven Usage MCTDH-X

The basic workflow of a numerical solution of the time-dependent many-boson Schrödinger equation,  $\hat{H}|\Psi\rangle = i\partial_t |\Psi\rangle$  (TDSE), with MCTDH-X is the following:

- 1. Define the Hamiltonian  $\hat{H}$ . Modify Get InterParticle Potential.F and Get 1bodyPotential.F.
- 2. Define the initial state  $|\Psi\rangle$ . Modify Get Initial Coefficients.F and Get Initial Orbitals.F.
- 3. Solve the TDSE by propagating in real or imaginary time. libmake, then libcp, (maybe inpcp, modify MCTDHX.inp),finally MCTDHX.
- 4. Analyze and visualize the solution  $|\Psi\rangle$ . (maybe inpcp, modify analysis.inp), run MCTDHX analysis, process ASCII data with gnuplot.

Steps (1) through to (3) are done with the main program and step (4) is done with the analysis program and movie bash scripts. There is several ways of automatization of the above 4-step scheme. As mentioned above, there is a scripts called MonsterScript.sh in the Computation Scripts directory that allows a fully integrated and automated processing of whole series of computations. Finally, the data processing to videos is automated in the visualization master script vms.sh.

## <span id="page-12-1"></span>4.1 Defining the Hamiltonian

The Hamiltonians that can be treated by the MCTDH-X package in its current implementation are those with maximally two-body operators. In general such a Hamiltonian hence contains the kinetic energy  $\tilde{T}$  and the external potential  $\tilde{V}$  and an interparticle interaction  $\tilde{W}$ :

$$
\hat{H} = \sum_{i=1}^{N} (\hat{T}_i + \hat{V}_i) + \sum_{i < j=1}^{N} \hat{W}_{ij}.
$$
\n(1)

To fully define this Hamiltonian in dimensionless units [see Phys. Rev. A 77, 033613 (2008)] one has to define the one-body potential  $\hat{V}$ , and the two-body interaction  $\hat{W}$ . It has to be stressed, that both operators can be in principle time-dependent.

## Specifying the one-body potential  $\hat{V}$ :

The one-body potential  $\hat{V}$  is specified in the file source/ini guess pot/Get 1bodyPotential.F. This file contains a Fortran subroutine with a case selection for the dimensionality of the treated problem. The potentials defined in this routine can be selected and modified with the input parameters whichpot, parameter1, parameter2, ..., parameter30 in MCTDHX.inp. Appendix [A](#page-40-0) collects the predefined potentials and parameters. If a custom potential is desired, it has to be implementated in the file source/ini guess pot/Get 1bodyPotential.F (look there for the loops which are enclosed by the if- exceptions for whichpot .eq. custom1D/custom2D/custom3D, respectively).

**MCTDH-X** 

#### Specifying the two-body potential  $\hat{W}$ :

The two-body interaction  $\tilde{W}$  is specified in the file Get InterParticle Potential. F in the directory source/ini\_guess\_pot/. This file contains a single Fortran subroutine with a case selection on the type of interparticle interaction and the evaluation of its action (Interaction Type is the corresponding input variable). The standard types are a contact interaction potential (Interaction Type=0,6) or short range Gaussian interaction (Interaction Type=1,2,3,4,5). For these cases of a short-range interparticle interaction, the width of it can be adjusted with the input variable Interaction Width in MCTDHX.inp. Generally, a non-contact interaction requires Interaction Type > 0. Interaction type=5 is a time-dependent non-contact interaction and Interaction\_type=6 allows the simulation of contact interactions with a time-dependent interaction strength. The different evaluation types that Interaction Type selects and the necessary properties of the interaction potentials are also specified in the html documentation and the example input in the directory Input Examples. If a custom interaction potential is desired, this has to be implemented in the Get\_InterParticle\_Potential.F routine. The table in Appendix [B](#page-43-0) shows the predefined interparticle interaction potentials as well as how to configure them with the input file's parameters.

#### Defining the initial state  $|\Psi\rangle$ :

The MCTDH-X wavefunction is a multiconfigurational expansion with time-dependent coefficients  $C_{\vec{n}}(t)$  and time-dependent configurations  $|\vec{n};t\rangle$ . In order to fully define the wavefunction,

$$
|\Psi(t)\rangle = \sum_{\{\vec{n}\}} C_{\vec{n}}(t) |\vec{n}; t\rangle,\tag{2}
$$

one has to define all coefficients  $C_{\vec{n}}$  and all configurations  $|\vec{n};t\rangle$ . In the case of a fully user-defined guess, i.e., GUESS='HAND' in the input file, the wavefunction is supplied via Fortran routines. The coefficients are defined in the file source/ini guess pot/Get Initial Coefficients.F and the orbitals from which the configurations are built are defined in the file Get Initial Orbitals.F in the directory source/ini guess pot/. Both contain a single Fortran subroutine, that assigns the corresponding array (for a documentation of the routines, please see the html documentation). For a relaxation, i.e., the calculation of a certain eigenstate of the many-body Hamiltonian  $H$ , usually it is a good choice to start from a Gross-Pitaevskii, i.e., single-configurational state with  $|\Psi\rangle = |N, 0, 0, \ldots\rangle$ . For a propagation there is also the possibility to restart the computation from a previous one by specifying GUESS='BINR' in the input file.

#### <span id="page-13-0"></span>4.2 Running the computation and analysis

In this subsection, it is specified how to run the MCTDH-X program and analysis manually, i.e., by configuring the MCTDHX.inp and analysis.inp input files and running the respective programs. To read how to automate this process using the MonsterScript.sh and vms.sh scripts, please consult the next subsection [4.3.](#page-28-0)

#### The input of the main program

To run the MCTDH-X program, it is best to have each calculation done in a separate directory. The program needs two files to perform the computation. First, the dynamic library, libmctdhx.so, and second, the input file with computational/numerical parameters MCTDHX.inp. The library contains the above four subroutines that define the Hamiltonian and the initial state (Get Initial Coefficients.F, Get Initial Orbitals.F, Get InterParticle Potential.F, Get 1bodyPotential.F). If any of these files was modified, the library has to be recompiled and copied to the computation's directory! Recompiling the library libmctdhx.so is conveniently achieved by issueing the command:

#### libmake

After compilation, the library can be copied to the working directory by typing

libcp

Finally, the input files should be copied to the working directory. This can be done by typing

inpcp .

The two files MCTDHX. inp and analysis. inp are now inside the working directory. The details of the input variables in those files can be taken from the in-line documentation in the input file or the html code documentation. The MCTDHX.inp file basically contains variables like the particle number, the number of orbitals, the (dimensionless) interaction strength, number of primitive basis functions, their type, details of the integration (integrator, stepsize, accuracy, order,...), and many more. See table [3](#page-14-0) for all currently available parameters in the main program and their meaning.

<span id="page-14-0"></span>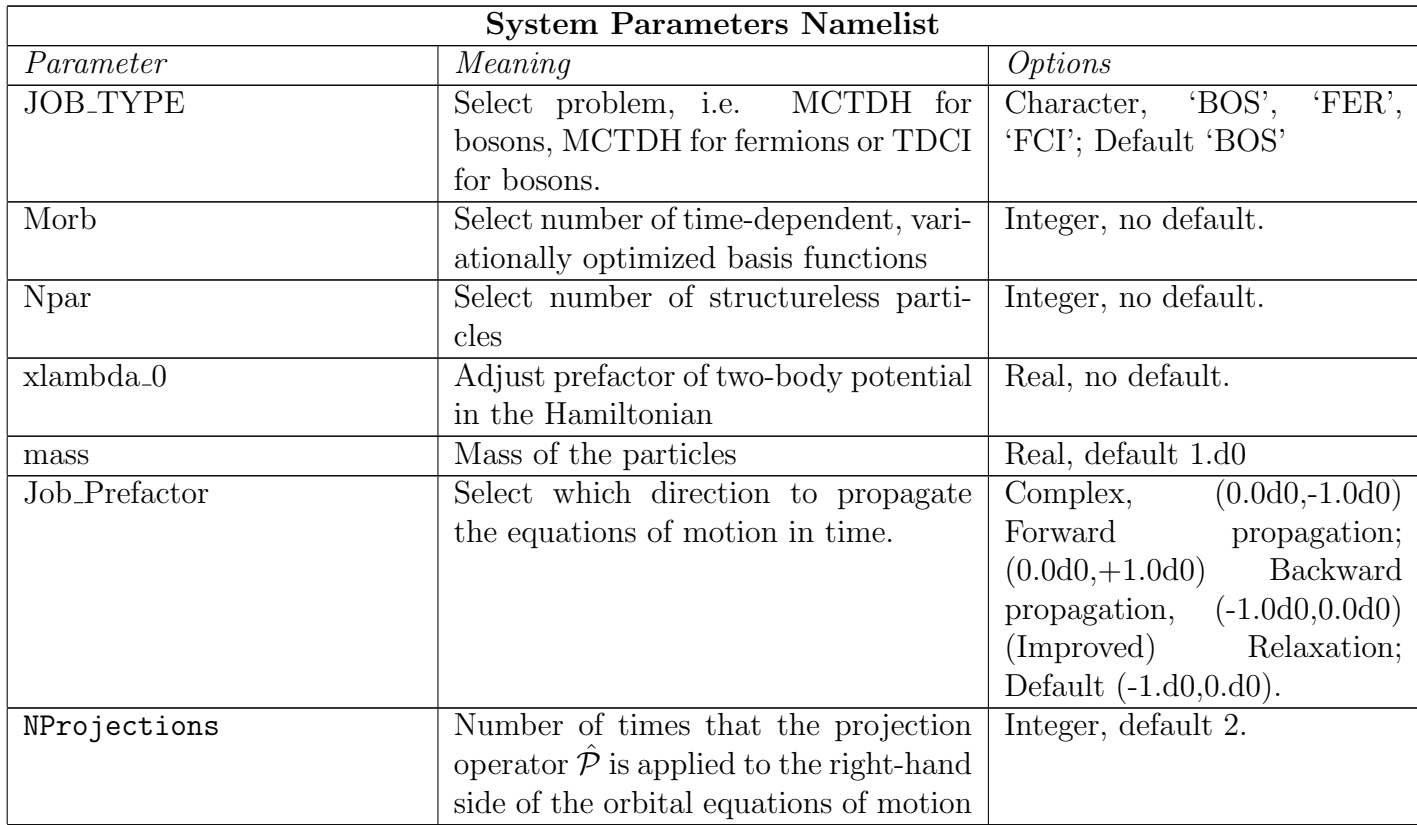

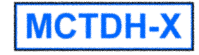

| <b>GUESS</b>                  | Specifying if the initial guess is                                        | Character, 'HAND' means                              |  |  |  |  |
|-------------------------------|---------------------------------------------------------------------------|------------------------------------------------------|--|--|--|--|
|                               | defined in dat files,<br>the<br>rou-                                      | the Get_Initial routines                             |  |  |  |  |
|                               | Get_Initial_Orbitals.F,<br>tines                                          | are used, 'DATA' means dat                           |  |  |  |  |
|                               | Get_Initial_Coefficients.F, or in                                         | files will be read in, 'BINR'                        |  |  |  |  |
|                               | the binary files CiC_bin and Psi_bin                                      | means *_bin files will be read                       |  |  |  |  |
|                               |                                                                           | in, default 'HAND'.                                  |  |  |  |  |
| Diagonalize_OneBodyh          | Select<br>eigenfunctions<br>to<br>use                                     | Logical, $\Gamma$ . or $\Gamma$ .<br>$T$ .           |  |  |  |  |
|                               | of the<br>one-body<br>potential<br>in                                     | only non-FFT <sup>1</sup> -DVRs <sup>2</sup> , i.e., |  |  |  |  |
|                               | Get_1bodyPotential.F                                                      | $DVR.X/Y/Z\neq4$ , default is                        |  |  |  |  |
|                               |                                                                           | $\cdot$ F.                                           |  |  |  |  |
| Binary_Start_Time             | Define point in time at which the                                         | Real, no default.                                    |  |  |  |  |
|                               | wavefunction is read from binary files                                    |                                                      |  |  |  |  |
|                               | in the case of GUESS='BINR'                                               |                                                      |  |  |  |  |
| Restart_State                 | If restarting from a Block Davidson                                       | Integer, default 1                                   |  |  |  |  |
|                               | computation, this selects which state                                     |                                                      |  |  |  |  |
|                               | in the block is used as the initial value.                                |                                                      |  |  |  |  |
| Restart_Orbital_FileName      | Define filename of orbitals to read if                                    | Character, no default.                               |  |  |  |  |
|                               | GUESS='DATA'                                                              |                                                      |  |  |  |  |
| Restart_Coefficients_FileName | Define filename of coefficients to read                                   | Character, no default.                               |  |  |  |  |
|                               | if GUESS='DATA'                                                           |                                                      |  |  |  |  |
| Vortex_Seeding                | In propagations: Multiply initial or-                                     | Logical, default .F.                                 |  |  |  |  |
|                               | bitals with phase/density profile?                                        |                                                      |  |  |  |  |
| Vortex_Imprint                | In relaxations: Apply a projection op-                                    | Logical, default .F.                                 |  |  |  |  |
|                               | erator to a certain orbital density pro-                                  |                                                      |  |  |  |  |
|                               | file?                                                                     |                                                      |  |  |  |  |
| Profile                       | If Vortex_Imprint is true, this will                                      | Character, default 'tanh'                            |  |  |  |  |
|                               | select the respective shape of the                                        |                                                      |  |  |  |  |
|                               | imprinted (select 'tanh','poly','phase',                                  |                                                      |  |  |  |  |
|                               | define<br>'phase-x' or<br>custom<br><b>or</b>                             |                                                      |  |  |  |  |
|                               | profile in $\operatorname{Get\_Vortex\_Profile.F}$<br>$\operatorname{in}$ |                                                      |  |  |  |  |
|                               | $\sqrt{\text{source}/\text{ini\_guess\_pot}/}$                            |                                                      |  |  |  |  |
| Fixed_LZ                      | Multiply fixed phase profile on the or-                                   | Logical, default .F.                                 |  |  |  |  |
|                               | bital in relaxations                                                      |                                                      |  |  |  |  |
| OrbLz                         | How many times $2\pi$ the phase is going                                  | default<br>Integer,                                  |  |  |  |  |
|                               | to jump if Fixed LZ is true. If any                                       | 0,0,0,0,0,0,0,0,0,0                                  |  |  |  |  |
|                               | value is -666, the respective orbital is                                  |                                                      |  |  |  |  |
|                               | unchanged.                                                                |                                                      |  |  |  |  |
| <b>DVR</b> Namelist           |                                                                           |                                                      |  |  |  |  |
| DIM_MCTDH                     | Specifying the dimensionality of the                                      | Integer, $1,2$ or 3, default 1.                      |  |  |  |  |
|                               | problem                                                                   |                                                      |  |  |  |  |
| NDVR_X                        | Specifying the number of DVR func-                                        | Integer, default 256.                                |  |  |  |  |
|                               | tions in X dimension                                                      |                                                      |  |  |  |  |

<sup>1</sup>Fast Fourier Transform

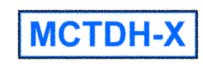

<sup>2</sup>Discrete Variable Representation

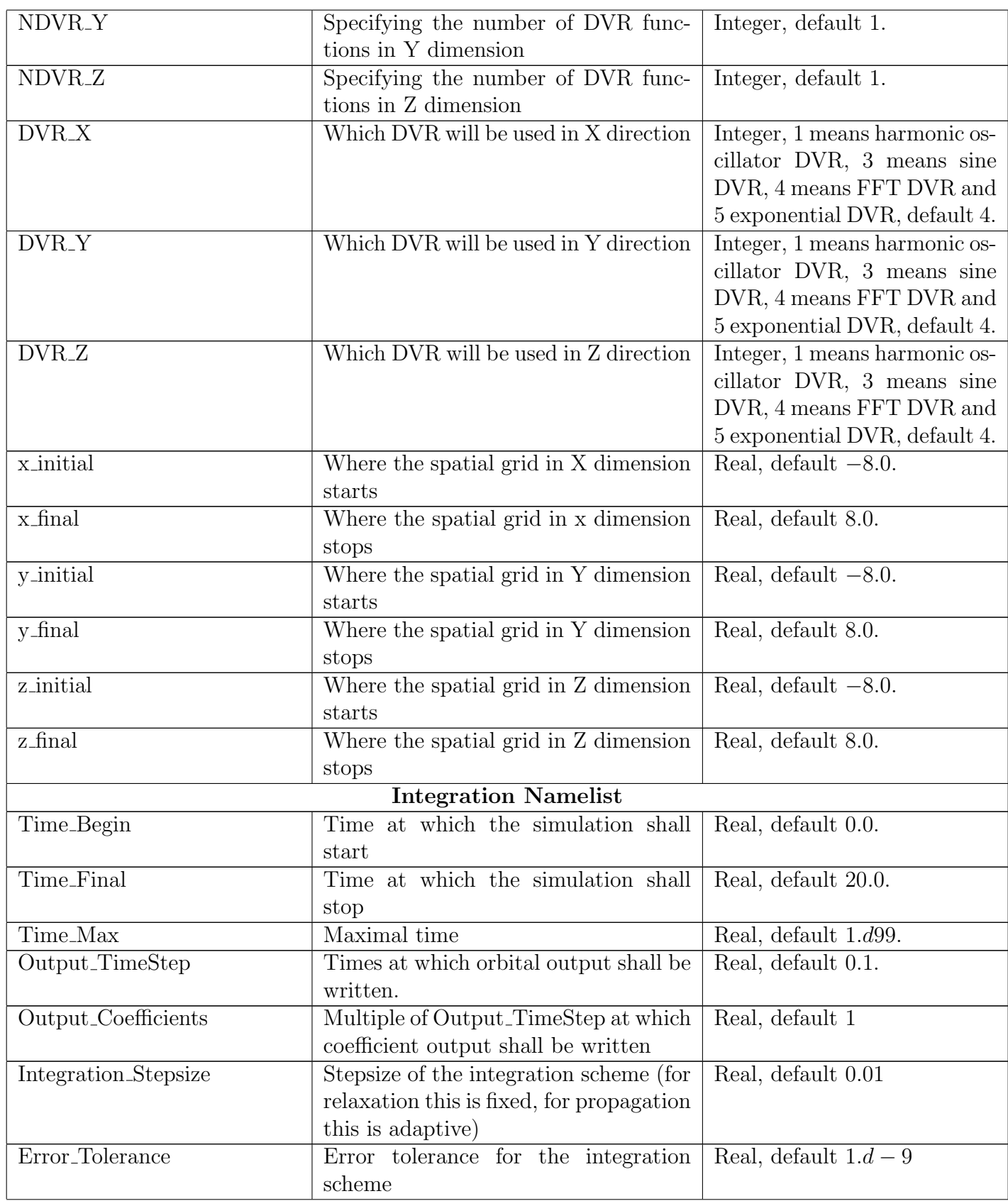

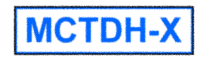

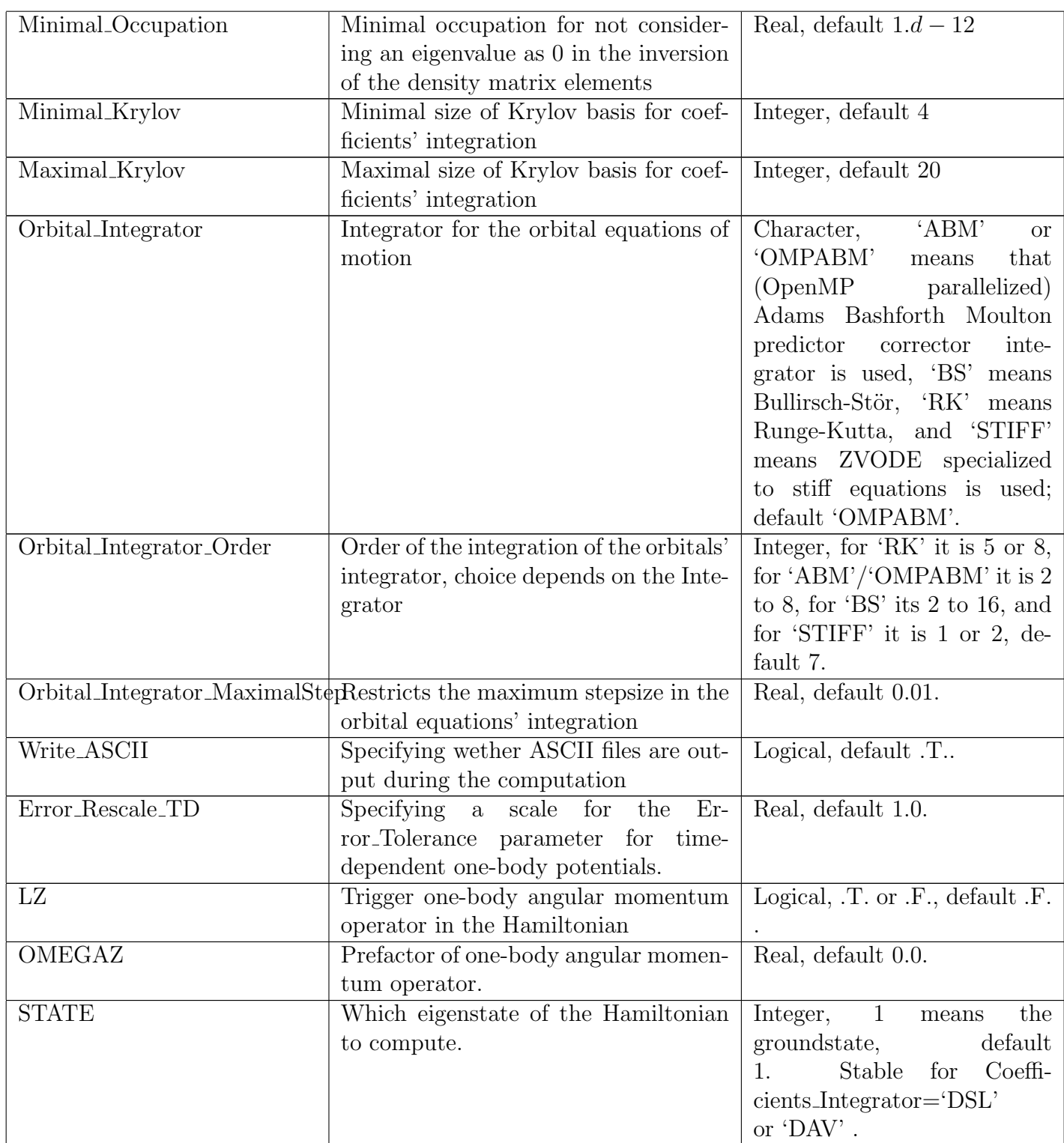

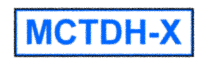

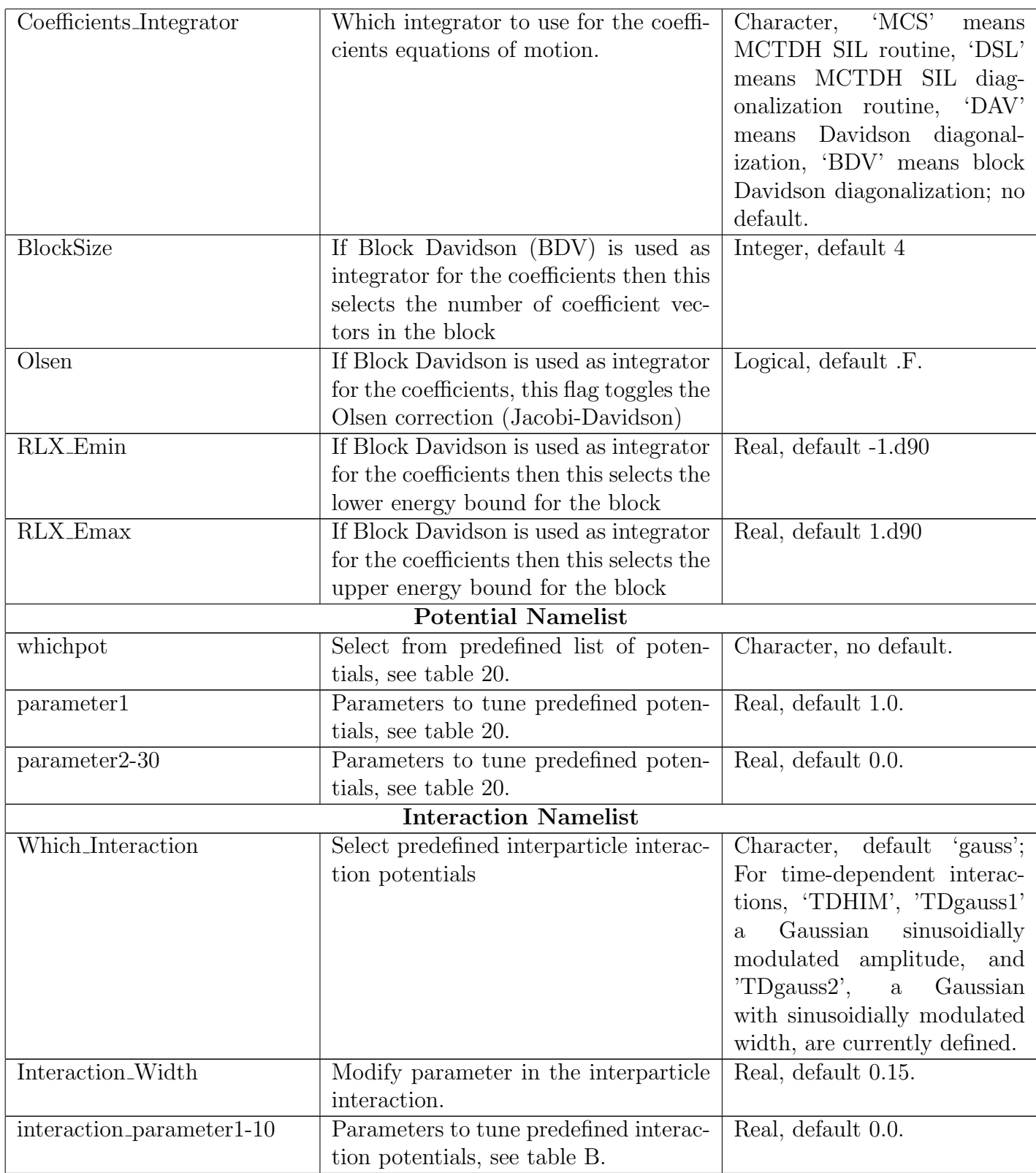

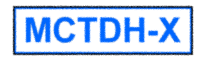

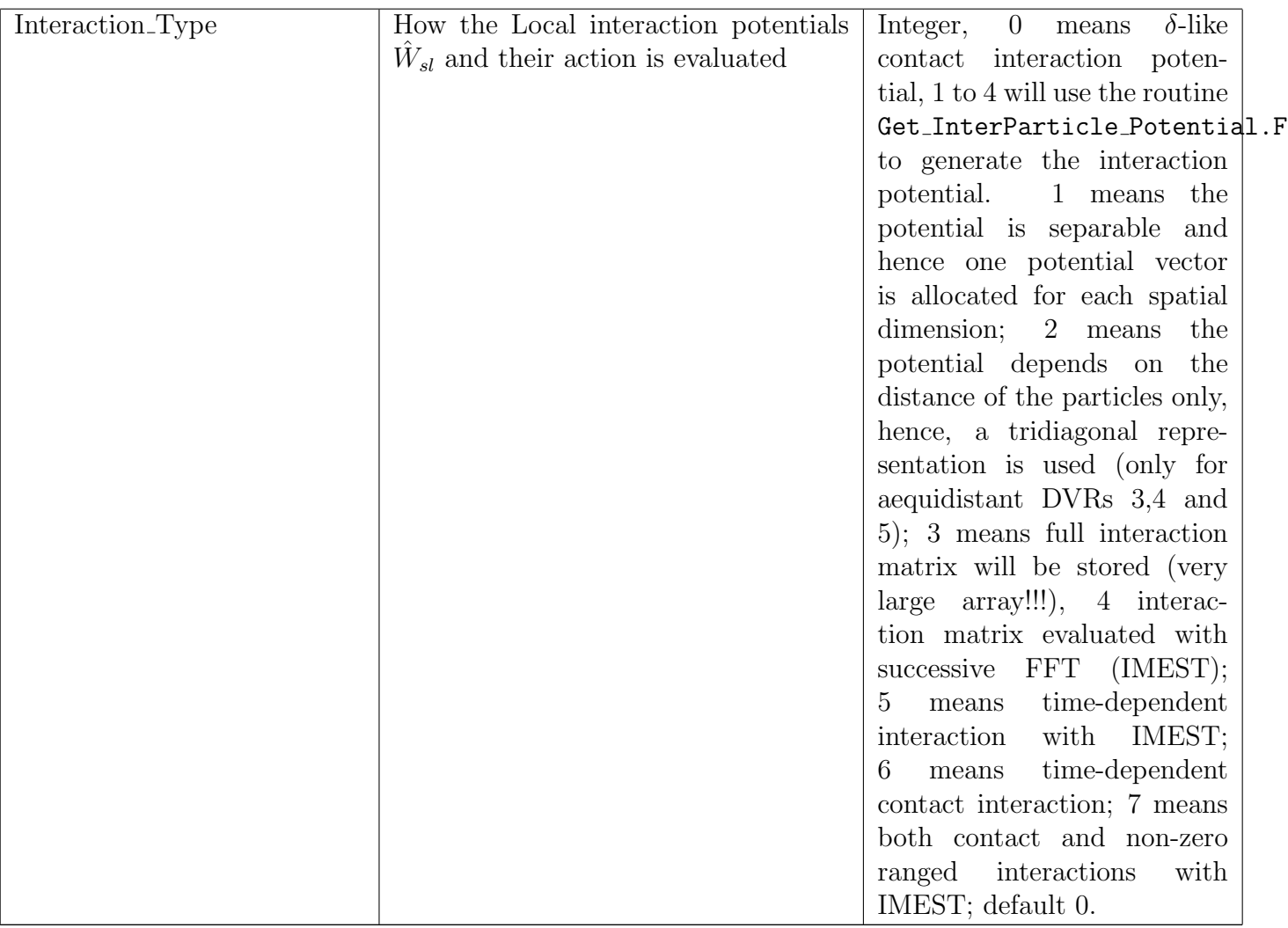

Table 3: MCTDH-X main program input file parameters.

#### Special parameters to treat multi-level atoms and spinors

In order to treat particles that have internal structure, like multileveled atoms or spinor particles, a set of special input variables has been introduced to the above System Parameters Namelist. These define the number of levels, the presence of a conical intersection and whether the interparticle interaction contains a spin-dependent part or not. In principle, a conical intersection amounts to off-diagonal terms in the one-body Hamiltonian  $\hat{h}_i^{(CI)}$  which couple the different levels whereas a spin-dependent interparticle interaction means that there is two-particle interactions  $\hat{W}_{spin}$  that can change the spin of particles. These terms read as follows:

$$
\hat{h}_i^{(CI),kk} = \left(\hat{T}_i + V_{kk}(\hat{\vec{\tau}}_i)\right) \otimes \mathbf{1}_{\vec{r}}; \qquad \hat{h}_i^{(CI),kj} = V_{kj}(\vec{r}_i)\hat{\pi}_{jk}
$$
\n(3)

$$
\hat{W}_{\text{spin}} = \sum_{\nu=x,y,z} (\mathbf{S}^{\nu} \otimes \mathbf{1}_{\vec{r}}) \hat{W}(\vec{r},\vec{r}';t) (\mathbf{S}^{\nu} \otimes \mathbf{1}_{\vec{r}'}).
$$
\n(4)

Here, the operator  $\hat{\pi}_{jk}$  was defined, which makes level j appear in the coordinate space of level k for the spinor orbital on its right. Furthermore, the representation  $S^{\nu}$  was introduced for the general spin operators in  $\nu = x, y, z$  direction. For problems including spin-orbit interactions the folloing Hamiltonian  $\hat{h}_{SO}$  is added to the one-body Hamiltonian:

$$
\hat{h}_{SO} = \gamma \left[ \alpha \left( \hat{p}_x \mathbf{S}^y - \hat{p}_y \mathbf{S}^x \right) + \beta \left( \hat{p}_x \mathbf{S}^y + \hat{p}_y \mathbf{S}^x \right) \right]. \tag{5}
$$

The parameters  $\alpha, \beta, \gamma$  are the prefactor of the Rashba spin-orbit term, Dresselhaus spin-orbit term and the overall strength of the spin-orbit coupling (see also input parameters below). Generally, when the above terms are present in the Hamiltonian, a transfer of population between the different levels of the treated particles is allowed. The input variables necessary to control the program through the MCTDHX.inp file in the case of multileveled or spinor particles are specified in the following table [4.2.](#page-20-0)

<span id="page-20-0"></span>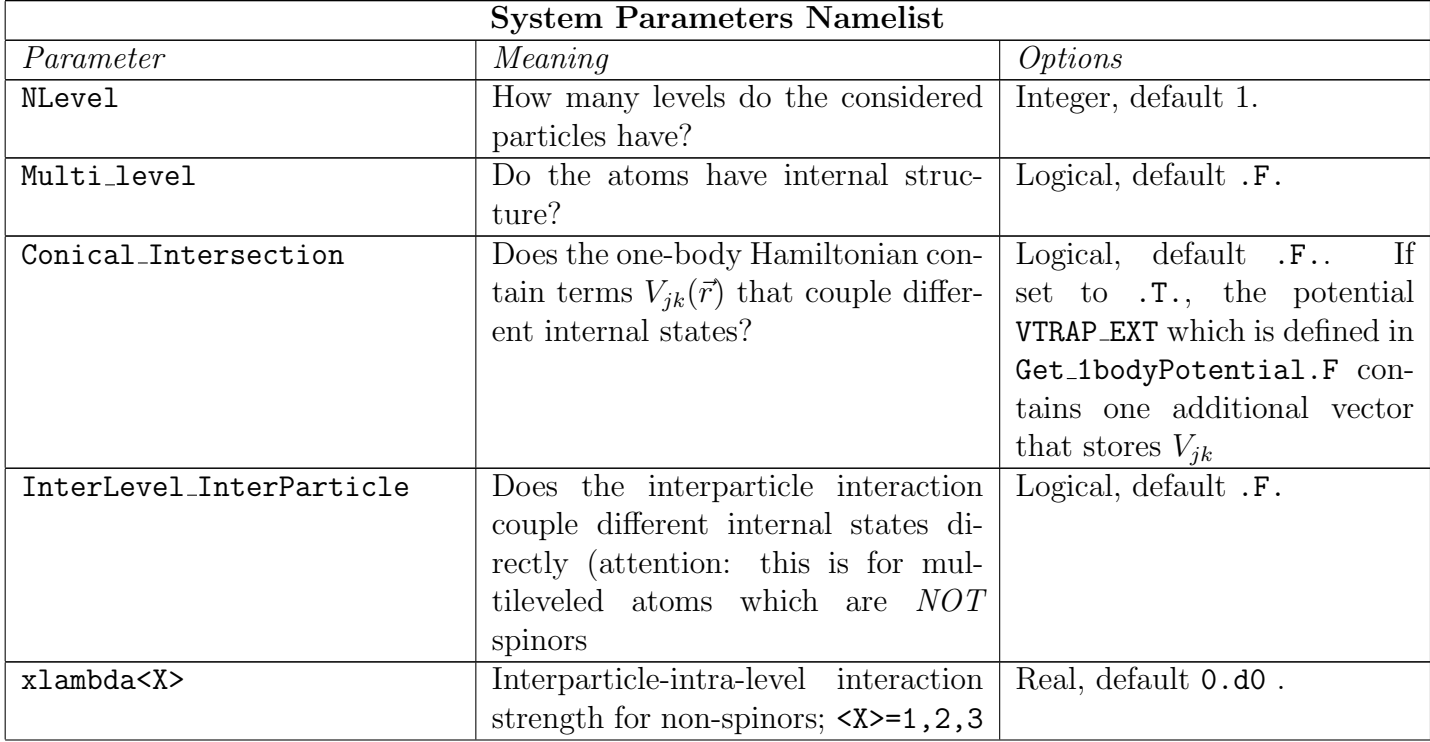

![](_page_20_Picture_9.jpeg)

![](_page_21_Picture_375.jpeg)

It is important to note that it is necessary to specify at least as many one-body potentials as there are levels or spinor components in the treated particles. In the case of atoms featuring a conical intersection, the number of potentials is NLevel + 1. This is done in the routine Get NLevelPotentials in the Get 1bodyPotential.F source file. The available predefined multilevel potentials are collected in the following table [4.2.](#page-21-0)

<span id="page-21-0"></span>![](_page_21_Picture_376.jpeg)

#### Special parameters to treat ultracold atoms in an optical cavity

To deal with a system of bosons in interaction with an optical cavity, i.e., a field of photons which in turn generates a one-body potential for the atoms through the dipole force, special input parameters have been defined. These are listed in the following table [4.2.](#page-22-0)

![](_page_21_Picture_6.jpeg)

<span id="page-22-0"></span>![](_page_22_Picture_310.jpeg)

![](_page_22_Picture_2.jpeg)

#### Special parameters to treat atoms in optical lattices

MCTDH-X offers two ways of dealing with atoms in optical lattices. Lattice Hamiltonians can be treated using an exact diagonalization treatment for one-, two-, and three-dimensional lattices. Especially, in the two- and three-dimensional cases, the dimensionality of the Hilbert space and the matrix that has to be diagonalized in the exact diagonalization approach is exploding rapidly and the problem size can no longer be handled. For the larger systems, one has to use the so-called MCTDBH approach, where the Bose-Hubbard Hamiltonian is expanded in a multiconfigurational basis with a number of effective single-particle states than there is lattice sites. With this approach, a systematic improvement beyond mean-field theories such as the discrete non-linear Schrödinger equation is possible. Contrary to the approaches like time-evolved block decimation, matrix product states or time-dependent density-matrix renormalization group, MCT-DBH can provide accurate predictions in time and for higher dimension than  $D = 1$ , because the partitioning of the Hilbert space is done by the variational principle and not artificially introduced. The parameters to select the former exact diagonalization or the latter MCTDBH approach are collected in the following table [4.2.](#page-23-0)

<span id="page-23-0"></span>![](_page_23_Picture_208.jpeg)

It is important to note that in the case that an exact diagonalization of a Bose-Hubbard Hamiltonian is done, the one-body potential offset is obtained from the routine Get BH Offset. If MCTDHB applied to the Bose-Hubbard Hamiltonian the default routine Get 1bodyPotential is used to compute the on-site potential energy offset. Both routines can be found in the file ./source/ini guess pot/Get 1bodyPotential.F .

#### The input of the analysis program

The analysis.inp file contains the desired quantities of analysis and specifies, for which points in time these are needed. and table [8](#page-24-0) for all currently available parameters in the analysis program and their meaning.

![](_page_23_Picture_7.jpeg)

<span id="page-24-0"></span>![](_page_24_Picture_297.jpeg)

![](_page_24_Picture_2.jpeg)

![](_page_25_Picture_296.jpeg)

![](_page_25_Picture_2.jpeg)

![](_page_26_Picture_299.jpeg)

![](_page_26_Picture_2.jpeg)

![](_page_27_Picture_506.jpeg)

![](_page_27_Picture_2.jpeg)

![](_page_28_Picture_272.jpeg)

Table 8: MCTDH-X analysis parameters

This documentation of the variables in the analysis.inp is also available in the html code documentation and the in-line documentation of the example file. After an appropriate modification, the program can be run (in an interactive shell) by typing

#### MCTDHX

or by using/adapting/submitting one of the example PBS scripts in the PBS Scripts directory and submitting the computation into the queue of a job scheduling system.

The analysis can be run after a computation has finished and the modification of the analysis.inp file with the following command:

#### MCTDHX\_analysis

After the analysis program terminated successfully, ASCII files (structured as specified in the file documentation/Analysis output documentation) are in the working directory of the program. These files can be visualized using e.g. gnuplot or any other visualization software for data.

## <span id="page-28-0"></span>4.3 Available Visualization Scripts

The directory Visualization Scripts contains several bash scripts to process the ASCII output of an MCTDHX analysis run into .mpg or .avi movies. For a list of the currently available scripts and their function, see Table [9.](#page-29-0)

The way in which this is achieved, is by first processing the output files of an an MCTDHX analysis run with mctdhx gnuplot and produce a time-series of images. Subsequently, this time-series of images is encoded as a movie file using mctdhx mencoder. mctdhx gnuplot and mctdhx mencoder are installed on your platform from the source tarball in the subdirectory External Software by the MCTDH-X installation script. The automated way of using the visualization scripts is through the visualization master script. The Visualisation Master Script (vms.sh) is a short bash script that can be used to conveniently facilitate the creation of videos from a computation's data. To use vms.sh, just run it with the command

> vms.sh <Movie Type> <Computation directory> <Lower plot range> <Upper plot range> <#Gridpoints> <2D-Slice 1> <2D-Slice 2>

where Movie type is one of the scripts in the Visualisation Scripts directory. If Movie type=''all'' is specified, all available movie scripts will be run for the particular computation. The computation directory must contain the input file MCTDHX. inp of the computation. The other arguments are optional and need not to be given. They can be used to fine-tune the output of the

![](_page_28_Picture_15.jpeg)

![](_page_29_Picture_294.jpeg)

<span id="page-29-0"></span>Table 9: List of available visualization scripts.

All the above scripts take 5 command line arguments: start time, stop time, time increment, number of orbitals, number of particles. To generate a movie of the coherence on a restricted grid in momentum space one could do 1D-CORR1-RESTR-K 0 100 0.1 4 101 – this command would generate a movie for the first 100 time units in steps of 0.1 for an  $M = 4$ computation with  $N = 101$  particles. The visualization master script, vms.sh, automates the usage of the above movie scripts.

![](_page_29_Picture_5.jpeg)

analysis program, i.e., the plotting range, the gridpoints and the slices for the output of the correlation functions of two-dimensional computations. If you need to find out the valid strings to use, then run the command ./vms.sh and list of the available strings will be output to the screen. If the command ./vms.sh <Movie Type> <Computation directory> ... is entered successfully, it will generate all the ASCII data from the binary MCTDH-X output and build the movie(s). All the visualization scripts in the Visualization Scripts subdirectory have five command line arguments: timeInitial, the time at which the movie will begin; timeIncrement, the time difference between each frame; timeFinal, the time at which the movie will end; MOrbs, the total number of orbitals in the simulation and Npar, the number of particles in the simulation. vms.sh basically calls the respective desired visualization script(s) with the appropriate arguments. Eventually, it prints a short message 'And we are happy.' once the video has been successfully created. Of course, one can also call the scripts in the Visualization Scripts directory manually by typing

```
<Visualization Script> <timeInitial> <timeFinal> <timeIncrement> <MOrbs> <Npar>
```
where  $\forall$  isualization Script> can be chosen from the list in Table [9.](#page-29-0)

#### <span id="page-30-0"></span>4.4 Configuring the Monster Script

This script basically acts as a secretary, creating subdirectories, copying files, editing text, and submitting jobs in a coordinated fashion so that after the user configures just 2 text files, a single function call can result in thousands of computers working for days to weeks to calculate up to a combined 10-dimensional paramter scan. There are two steps to configuring MonsterScript.sh: configuring the input file and preparing the run files. An example input file can be found at Input Examples/ParameterScan.inp which contains in-line documentation (see [10\)](#page-31-0). Inside the working directory, one must place a properly configured ParameterScan.inp, libmctdhx.so, a binary executable file consistent with \$binary defined inside ParameterScan.inp, and an input template consistent with \$Input Template defined inside ParameterScan.inp. Once these 4 files are properly configured and placed, the script is called by running

\$MCTDHXDIR/MonsterScript.sh. The script scans up to 5 user defined relaxation parameters, runs them until convergence is detected and, if desired, automatically scans each relaxation with up to 5 user-defined propagation parameters. When running on a cluster, the script will automatically restart jobs if they finish, due to time constraints, before the calculation is complete. To circumvent job number restrictions on clusters, the script will build a series of runscripts that each simultaneously run many calculations in a single job, rather than a single computation per job.

A little under-the-hood knowledge is useful to to effectively use and debug MonsterScript.sh. The script initially calls \$MCTDHXDIR/Computation Scripts/ParameterScan Propagation.sh or \$MCTDHXDIR/Comptuation Scripts/ParameterScan Relaxation.sh depending on the input file configuration, which then iterates through the corresponding parameter set. As the script loops through each parameter set, it calls either

\$MCTDHXDIR/Scripts/IterateParameters.sh or \$MCTDHXDIR/Scripts/IterateParameters relax.sh which then perform the actual secretary functionality using about a dozen smaller scripts inside \$MCTDHXDIR/Scripts. If it is determined that a new calculation must be run when using a cluster, a few lines are added to a runscript in the working directory called run#.sh for some number #. To avoid duplicate computations, a file in the computation directory is created called RunFlag, which is automatically deleted when the job runs out of time or the computation is complete, via some code within the runscript. The runscript accumulates calculation jobs until the total number of nodes

![](_page_30_Picture_10.jpeg)

requested reaches a threshold defined by \$MPMDNodes in ParameterScan.inp, and then it is submitted using (in most cases) a qsub command within either \$MCTDHXDIR/Scripts/MPMDrun\_relax.sh or \$MCTDHXDIR/Scripts/MPMDrun prop.sh on line 106. It is often useful to comment this line for testing purposes, as it will prevent the script from submitting any jobs, leaving it to only copy, move, and edit files. Directories with incomplete calculations are stored in files Relax Array and Prop Array\*. Directories are removed from these files when their corresponding calculations are complete, triggering an end of the corresponding ParameterScan<sub>\*</sub>. sh function call when the array is empty.

When MonsterScript.sh is run without any arguments, all lingering runscripts, RunFlag's, and arrays are cleared. If the user wishes to keep these files, they must run MonsterScript.sh save.

<span id="page-31-0"></span>![](_page_31_Picture_257.jpeg)

![](_page_31_Picture_5.jpeg)

![](_page_32_Picture_307.jpeg)

Table 10: Parameters inside ParameterScan.inp.

# <span id="page-33-0"></span>5 MCTDH-X main and analysis program output documentation

### <span id="page-33-1"></span>5.1 Main program output

MCTDH-X has several standard output files, and it will generate additional ASCII output if the toggle Write ASCII is set to true in the input of a computation. Specifically, standard output is comprised by the files NO PR.out, Initialization.dat, Error.dat, and Timing.dat. The additional ASCII output is comprised of <time>orbs.dat and <time>coefs.dat files – these can also be generated after a computation has finished by running the analysis program which processes the binary data files PSI bin and CIc bin. Set aside the binary PSI bin and CIc bin and the ASCII Initialization.dat files, all the above output files are column-formatted ASCII files.

#### <span id="page-33-2"></span>5.1.1 Output structure in standard MCTDHX computations

For the case that atoms without internal structure are treated (Multi Level  $=$   $,F$ .), the column structure of the ASCII output files is described in the following tables [11,](#page-33-5)[12,](#page-34-0)[13,](#page-34-1)[14,](#page-34-2)[15.](#page-35-0)

![](_page_33_Picture_277.jpeg)

<span id="page-33-5"></span>Table 11: NO\_PR.out file structure.

This table explains the column structure of the  $NO$ -PR.out file. M stands for the number of orbitals in the computation.

#### <span id="page-33-3"></span>5.1.2 Output structure in block Davidson relaxations

In the case of block Davidson computations, several vectors of coefficients are relaxed simultaneously using the same set of orbitals. Consequently, the structure of the output changes as specified in the following tables [16,](#page-35-1) and [17.](#page-35-2)

For every vector in the block, a separate file with natural occupations is generated whose structure is identical to table [11.](#page-33-5) The naming convention for these files is  $NO\_PR.BL \text{ (state)}$  where <state> stands for the index of the vector in the block.

#### <span id="page-33-4"></span>5.1.3 Output structure in multilevel MCTDHX computations

For the case that atoms with internal structure are treated (Multi Level = .T.), the column structure of the ASCII output files is described in the following tables [18,](#page-36-1)[19.](#page-36-2)

![](_page_33_Picture_15.jpeg)

![](_page_34_Picture_571.jpeg)

#### <span id="page-34-0"></span>Table 12: Structure of the Error.dat file.

This table explains what is saved in the different columns of the Error.dat file.  $E_{orb}(t)$  and  $E_{orb,rel}(t)$  are the absolute and relative integration errors from the orbitals' equations of motion, respectively.  $E_{CI}(t)$  and  $E_{CI,rel}(t)$  are the integration errors from the coefficients' equations of motion, respectively.  $E_{tot}(t) = E_{orb}(t) + E_{CI}(t)$  is the sum of the orbital and coefficients integration errors and  $E_{V_t}(t)$  it an (experimental) error measure for the error due to a time-dependency of the external one-body potential.

![](_page_34_Picture_572.jpeg)

<span id="page-34-1"></span>Table 13: Timing.dat file structure.

this table displays the column structure of the Timing.dat output file. Here,  $T_{step}$  is the execution time for the present integration step,  $T_{CI} = T_{\rho} + T_{CI,Func}$  is the overall execution time in this step spent on the configuration interaction, i.e., the coefficients part of the program.  $T_{\rho}$  is the runtime consumed to invert the matrix elements of the reduced one-body density,  $T_{CI,Func}$  is the execution time consumed in applying the Hamiltonian to the coeffcients vector.  $T_{Orb}$ , finally, is the execution time spent for evaluating the right hand side of the orbitals' equations.

![](_page_34_Picture_573.jpeg)

<span id="page-34-2"></span>Table 14: <time>orbs.dat file structure.

This table explains the column structure of the  $\times$ time>orbs.dat output files of the main or analysis program.  $x, y, z$  are the spatial coordinates,  $V(x, y, z, t)$  is the one-body potential,  $\rho_w(x, y, z; t)$  is the density in working orbitals,  $\rho_{(NO)}(x, y, z; t)$  is the density in natural orbitals,  $\phi_1(x, y, z; t)$ to  $\phi_M(x, y, z; t)$  are the working orbitals, and  $\phi_M^{(NO)}(x, y, z; t)$  to  $\phi_1^{(NO)}$  $1^{(NO)}(x, y, z; t)$  are the natural orbitals. Please note, that some of the quantities are complex numbers which then are output decomposed in their real and imaginary parts in two columns (as specified by the column numbers).

**MCTDH-X** 

![](_page_35_Picture_279.jpeg)

<span id="page-35-0"></span>Table 15: Structure of the <time>coef.dat files

|         | $\vert$ Column 1 $\vert$ Column 2 to Column 2 · blocksize + 1      |
|---------|--------------------------------------------------------------------|
|         | $\vert$ N° of Coef- $\vert$ Real and imaginary part of the coeffi- |
| ficient | cient for each vector in the block                                 |

<span id="page-35-1"></span>Table 16: Structure of the <time>coef.dat files for block Davidson computations

![](_page_35_Picture_280.jpeg)

<span id="page-35-2"></span>Table 17: <time>orbs.dat file structure for block Davidson computations. This table explains the column structure of the  $\times$ time>orbs.dat output files of the main or analysis program in the case of Block-Davidson relaxations.  $x, y, z$  are the spatial coordinates,  $V(x, y, z, t)$ is the one-body potential,  $\rho_{(NO)}(x, y, z; t)$  is the density in natural orbitals, and  $\phi_M^{(NO)}(x, y, z; t)$ to  $\phi_1^{(NO)}$  $1^{(NO)}(x, y, z; t)$  are the natural orbitals. Please note, that some of the quantities are complex numbers which then are output decomposed in their real and imaginary parts in two columns (as specified by the column numbers). Importantly, the dots  $\cdots$  imply that the columns 6 to  $9 + 2M$ are repeated for all the wavefunctions in the block Davidson computation.

![](_page_35_Figure_8.jpeg)

| Column 1 | Column 2 to $(1+M)$                                                                     | Column $(2+M)$ Column $(3+M)$ to $3+M+Nl$                 |
|----------|-----------------------------------------------------------------------------------------|-----------------------------------------------------------|
| Time t   | Natural orbital occupations   Energy $E(t)$<br>$\rho_M^{(NO)}(t)$ to $\rho_1^{(NO)}(t)$ | $\pm$ State populations (density) for $\pm$<br>all levels |

<span id="page-36-1"></span>Table 18: NO PR. out file structure for computations with Multi Level=.T.. This table explains the column structure of the NO PR. out file. M stands for the number of orbitals in the computation and  $N_l$  is the number of internal states considered.

![](_page_36_Picture_741.jpeg)

<span id="page-36-2"></span>Table 19:  $\times$ time>orbs.dat file structure for multilevel computations.

This table explains the column structure of the <time>orbs.dat output files of the main or analysis program for the case that <code>Multi\_Level=.T.</code> was set.  $N_l$  is the number of internal states and  $N_{CI}$ is the number of conical intersections ( $N_{CI} = 0$  if Conical Intersection=. F.). Please note, that the index of the internal state is always running first before the orbitals' index.  $x, y, z$  are the spatial coordinates,  $V^i(x, y, z, t)$  is the one-body potential of internal state i,  $V^i_{CI}(x, y, z, t)$  is the coupling of the *i*−th conical interaction,  $\rho_w^i(x, y, z; t)$  is the density in working orbitals for internal stat i,  $\rho^i_{(NO)}(x, y, z; t)$  is the density in natural orbitals for state i,  $\phi^i_1(x, y, z; t)$  to  $\phi^M_1(x, y, z; t)$  are the working orbitals in internal state i, and  $\phi_M^{(NO),i}(x, y, z; t)$  to  $\phi_1^{(NO),i}$  $1^{(NO),i}(x, y, z; t)$  are the natural orbitals in state i. Please note, that some of the quantities are complex numbers which then are output decomposed in their real and imaginary parts in two columns (as specified by the column numbers).

The structure of the output files described in tables [12,](#page-34-0)[13,](#page-34-1)[15,](#page-35-0) is identical for multilevel computations.

## <span id="page-36-0"></span>5.2 Analysis program output

The output of the MCTDH-X analysis software is toggled with the input file analysis.inp as described in the table [8.](#page-24-0) Generally there are two kinds of different output file structures. Some analysis quantities are scalar and their time series will be saved in a single file, like e.g., the nonescape probability and some other quantities need one file per point in time, like e.g., the density or momentum density. Orbitals Output and Coefficients Output toggle the output of

![](_page_36_Picture_10.jpeg)

the files  $\langle$ time>orbs.dat and  $\langle$ time>coefs.dat – their structure is the same as when one sets the variable Write ASCII in the main programs input to .T., see tables [14](#page-34-2) and [15.](#page-35-0)

The structure of the output files generated by setting the respective analysis variables is collected in Appendix ?? in tables [22,](#page-44-1)[23,](#page-44-2)[24,](#page-44-3)[25,](#page-45-0)[26](#page-45-1)[,27,](#page-45-2)[28,](#page-46-0)[29,](#page-46-1)[30,](#page-46-2)[31,](#page-46-3)[32](#page-46-4)[,33](#page-47-0)[,34](#page-47-1)[,35](#page-47-2)[,36,](#page-47-3) and [37.](#page-47-4)

# <span id="page-37-0"></span>6 Developer Guidelines

The MCTDH-X program package uses Mercurial as a version management and provides a documentation in .pdf format as well as a .html code documentation generated by Doxygen. Generally, if you are planning to implement something useful it is recommended to browse the code documentation in documentation/html/index.html to find out in which module to start. The package developers will also be happy to help you with this.

In writing code, please stick to the following principles:

- 1. develop code in different branches of the repository (see section [7](#page-37-1) below for how to create/manage branches)
- 2. write code that is readable (use indentation and obvious variable and subroutine names)
- 3. write code that is modular (group written subroutines or variable declarations into modules)
- 4. use CamelCase naming conventions, where appropriate. Every new word in declarations (of subroutines, variables or modules) should start with a capital letter. For subroutines and modules their  $action(s)$  are prefixed with an underscore, like for instance Get KineticEnergyAction AllOrbitals.
- 5. update this manual with new functionality and user guidance
- 6. add code documentation that doxygen can process, i.e., start commented lines with !> or !<. This is especially crucial for new subroutines, such that other users are able to understand how your routine works and may use or further develop it.
- 7. share your version by commiting it to your working copy and letting the developers know, such that your development branch can be merged and tested to enter the next release of the package (see paragraph on the version management below).
- 8. use the test-script testMCTDHX.sh to test your developments against reference values.

# <span id="page-37-1"></span>7 Version Management

The tool that is used to manage the development of the MCTDH-X software is Mercurial, in terminal, hg. It is available on most Unix-based systems and facilitates the contribution of multiple developers to a project. Mercurial is a distributed version management system, i.e., each user of it has the the full version history available locally. The basic operations are collected in the following list:

- 1. making a full copy of a repository with hg clone <repository location>
- 2. creating branches with hg branch <br/>stranch name>.

![](_page_37_Picture_18.jpeg)

- 3. showing a summary of the changes with respect to the last revision by hg status
- 4. adding and removing files by hg add <files> and hg remove <files>
- 5. add all new files and remove all missing files with hg addremove
- 6. showing the history of commit messages for all revisions by hg log
- 7. add a version number to your revision with hg tag <version label>. The structure of the version label is explained below.
- 8. commiting changes made to a revision of the repository as a new revision with hg commit -u <username>
- 9. pushing or pulling the changes made in the present repository to another repository by hg push <repository location> or hg pull <repository location>.
- 10. updating the repository after pulling/pushing a changeset by hg update

It is important to note here that the version management of the central repository is not open for all users. If you are interested in contributing, write an email to the developers at [mctdhx@ultracold.org](mailto:mctdhx@ultracold.org) to obtain an account for the software repository.

Version labels: The version labels for MCTDH-X follow the following syntax:

```
<major>.<minor><small><fix>
```
Here,  $\langle \text{major} \rangle$  is an integer that is incremented by 1 when a new major feature is commited (for instance the capability of the program to treat mixtures of indistinguishable particles). The  $\langle \text{minor} \rangle$  label is an integer, that is incremented by 1 when a new minor feature like, for instance, a new operator or a new analysis routine is ready. The small> label is an integer which is incremented by 1, whenever changes to the repository are made which do not correspond to a feature like, for instance, an improvement of the efficiency or an update to the manual.

#### Contribution how-to:

The strategy taken for the development of MCTDH-X is that every contributor should create her/his own branch(es) for the software development. Branches may be created with a name describing the respective contribution or just the contributor's name. When a new version is due to be released, all the different branches will be merged into the default branch to form a release.

In the following, the basic steps to create branches and to push your current revision into the main repository are described. These include to first clean up your current version, second make sure if the changes you want to share as a contribution to the main repository are there and which files are affected, third commit the changes as a new revision to your local repository and write a thorough description of the implemented changes and fourth, push the changeset to the main repository.

Create branch: To create a branch, run hg branch <name>. Typically <name> should be your user name in the forum or descriptive for the features that are planned to be developed in this branch.

![](_page_38_Picture_17.jpeg)

Clean up: To remove the compiled included software, run make  $-f$  <Makefile.your-configuration> purge and then, to remove the objects and libraries generated in the compilation of the main program, run make -f <Makefile.your-configuration> clean .

Inspect the changeset: Check if indeed only the files that you intended to modify show up when you run hg status. If unsure, look through the individual files and in case of doubt, recompile/reinstall the program and test it again (for instance by running testMCTDHX.sh) and start over with the first step.

Commit revision: Once you verified and tested your changes, commit them to your local repository by hg commit -u  $\leq$ username>. After issueing this command you will be prompted to write a so-called commit message. The text should include a brief but concise description of the changes entering the revision and a list of open tasks or known problems. The changelog of the program is the timeline of these commit messages and they are therefore crucial to let the other users and programmers know about changes.

Share the changes: After your local revision is prepared, you can share the changeset by contributing it to the main repository by running hg push, which will prompt you for username and password. If you get a message that notifies you of the creation of a *remote head*, please contact the developers at [mctdhx@ultracold.org](mailto:mctdhx@ultracold.org) since it's likely that there is a conflict between your changeset and the latest revision in the repository. In that case, it is necessary to merge the heads and resolve the conflicts.

Feedback and suggestions as well as bug-reports are welcome anytime at [mctdhx@ultracold.org](mailto:mctdhx@ultracold.org) or [http://ultracold.org/forum.](http://ultracold.org/forum)

![](_page_39_Picture_6.jpeg)

<span id="page-40-0"></span>![](_page_40_Picture_858.jpeg)

<span id="page-40-1"></span>![](_page_40_Picture_859.jpeg)

![](_page_40_Picture_3.jpeg)

![](_page_41_Picture_776.jpeg)

![](_page_41_Picture_2.jpeg)

![](_page_42_Picture_410.jpeg)

Table 20: Predefined potentials and parameters.

![](_page_42_Picture_3.jpeg)

# <span id="page-43-0"></span>B Predefined interaction potentials

![](_page_43_Picture_646.jpeg)

<span id="page-43-1"></span>Table 21: Predefined time-independent and time-dependent interaction potentials.  $I_X$  stands for Interaction ParameterX from the input,  $\sigma$  for Interaction Width, and D for the dimensionality of the problem.

# <span id="page-44-0"></span>C Structure of the output of the analysis program

![](_page_44_Picture_521.jpeg)

<span id="page-44-1"></span>Table 22: Structure of the <time>N<N>M<M>x-density.dat and <time>N<N>M<M>k-density.dat files.

These files are generated if Density X/Density K it true.  $x, y, z$  and  $k_x, k_y, k_z$  are the spatial and momentum grid, respectively,  $N_l$  is the number of internal states, and  $\rho^i(x, y, z; t)$  and  $\rho^{i}(k_x, k_y, k_z; t)$  are the spatial and momentum densities, respectively. In the case of a computation treating atoms with internal structure, the index i runs through all internal states of the considered atoms and one density is output for every state. In the names of the files <time> is the time  $t \leq N$  is the particle number,  $\leq N$  is the orbital number.

![](_page_44_Picture_522.jpeg)

<span id="page-44-2"></span>Table 23: The nonescape probability output file Nonescape.

If the input variable Pnot and the borders  $x_s$  and  $x_e$  were defined with xstart and xend in the input of the analysis program, this file is created.

![](_page_44_Picture_523.jpeg)

<span id="page-44-3"></span>Table 24: Structure of the Entropy.dat file.

This file is generated when Entropy is set to true. The last column is only present if NBody C Entropy=.T. is set in analysis.inp.

| Column 1 | Column 2                                                      | Column 3                                                                                                    | Column 4                                                                            |
|----------|---------------------------------------------------------------|----------------------------------------------------------------------------------------------------|-------------------------------------------------------------------------------------|
| Time t   | $S_{q^{(2)}-r}(t)$<br>$ln[\rho^{(2)}(\vec{r}_1,\vec{r}_2;t)]$ | $=   S_{\rho-k}(t)  $<br>$\left[ -\int d\vec{r_1} d\vec{r_2} \rho^{(2)}(\vec{r_1},\vec{r_2};t) \right] - \int d\vec{k_1} d\vec{k_2} \rho^{(2)}(\vec{k_1},\vec{k_2};t) \, \left[ -\int d\vec{r_1} d\vec{r_2} \rho^{(2)}(\vec{k_1},\vec{k_2};t) \right] \, .$<br>$ln[\rho^{(2)}(\vec{k}_1,\vec{k}_2;t)]$ | $=   S_{a}^{(GO)}(t)  $<br>$-\frac{\rho_i^{(GO)}(t)}{N}ln[\frac{\rho_i^{(GO)}}{R}]$ |

<span id="page-45-0"></span>Table 25: Structure of the TwoBody Entropy.dat file . This file is generated when TwoBody Entropy is true.

![](_page_45_Picture_1210.jpeg)

<span id="page-45-1"></span>Table 26: Structure of the <time>N<N>M<M>x-correlations.dat and <time>N<N>M<M>k-correlations.dat files for multilevel computations. (For the explanation of the filenames, see table [22\)](#page-44-1). These files are created, if the input variable Correlations X and Correlations K, respectively, are set to be true. The files contain all necessary quantities to compute the one-body as well as the diagonal of the two-body normalized (Glauber-) correlation function  $g_i^{(1)}$  $i^{(1)}$  and  $g_i^{(2)}$  $i^{(2)}$ , respectively, for all internal states *i*. For instance,  $|g_1^{(1)}|$  $\binom{1}{1}^2 =$  $\rho_1^{(1)}(x_1,x_1';t)$  $\rho_1(x_1;t)\rho_1(x_1';t)$  $\begin{array}{c} \hline \end{array}$ 2 can be plotted as the value of (  $\text{(Column 8)}^2 + \text{(Column 9)}^2$  ) divided by (Column 7)  $\times$  (Column 10).

![](_page_45_Picture_1211.jpeg)

<span id="page-45-2"></span>Table 27: Structure of the <time>N<N>M<M>x-correlations.dat and <time>N<N>M<M>k-correlations.dat files.

(For the explanation of the filenames, see table [22\)](#page-44-1). These files are created, if the input variable Correlations X and Correlations K, respectively, are set to be true. The files contain all necessary quantities to compute the one-body as well as the diagonal of the two-body normalized (Glauber-) correlation function  $g^{(1)}$  and  $g^{(2)}$ , respectively. For instance,  $|g^{(1)}|^2 =$  $\rho^{(1)}(x_1,x'_1;t)$  $\rho(x_1;t)\rho(x'_1;t)$  $\begin{array}{c} \begin{array}{c} \begin{array}{c} \begin{array}{c} \end{array} \\ \end{array} \\ \begin{array}{c} \end{array} \end{array} \end{array}$ 2 can be plotted as the value of ( (Column 8)<sup>2</sup> + (Column 9)<sup>2</sup> ) divided by (Column 7) $\times$ (Column 10).

![](_page_46_Picture_772.jpeg)

<span id="page-46-0"></span>Table 28: Structure of the <time>N<N>M<M><</>><x/k>>corr<1/2>restr.dat files. The generation of these files is triggered by the analysis input variables corr1restr,corr2restr,corr1restrmom,corr2restrmom. Similar to the above table [27,](#page-45-2) the normalized correlation functions  $g^{(1)}$  and  $g^{(2)}$  can be computed from the contents of these files, but for one-dimensional computations and on a restricted grid which is specified through the analysis input variables  $\langle x/k \rangle$ ini $\langle 1/2 \rangle$ ,  $\langle x/k \rangle$ fin $\langle 1/2 \rangle$ ,  $\langle x/k \rangle$ pts $\langle 1/2 \rangle$ , respectively.

![](_page_46_Picture_773.jpeg)

<span id="page-46-1"></span>Table 29: Structure of the <time>N<N>M<M>></>>x/k-order-<order>-correlations1D.dat (For the explanation of the filenames, see table [22\)](#page-44-1). These files are created, if the input variable anyordercorrelations X and anyordercorrelations K as well as oneD, respectively, are set to be true. The files contain all necessary quantities to compute the correlation functions up to order  $\langle \text{order}\rangle$ . Here,  $x_{ref}/y_{ref}/z_{ref}/k_{x,ref}/k_{y,ref}/k_{z,ref}$  correspond to the reference point specified in the input file by  $c_ref_x/c_ref_y/c_ref_z$ , respectively.

![](_page_46_Picture_774.jpeg)

<span id="page-46-2"></span>Table 30: Structure of the CorrelationCoefficient.dat file. This file is created when Correlation Coefficient it true.

![](_page_46_Picture_775.jpeg)

<span id="page-46-3"></span>Table 31: Structure of the <time>N<N>M<M>x-StructureFactor.dat files. These files are output if StructureFactor is true.

![](_page_46_Picture_776.jpeg)

#### <span id="page-46-4"></span>Table 32: Structure of the lossops\_N2\_<br/>border>.dat files.

The generation of such a file is triggered by the lossops input variable being set to .T.. <br/>border> is controlled by the border input variable. For each point in time  $t$ , a line in this file contains the probability  $P_0^2(t)$  to find 2 particles to the left of border, the probability  $P_1^1(t)$  to find one particle to the left and one to the right of border, and the probability  $P_2^0(t)$  to find two particles to the right of border.

![](_page_47_Picture_644.jpeg)

<span id="page-47-0"></span>Table 33: The structure of the <time>N<N>M<M><x/k>><Slice 1>-<Slice 2>-correlations.dat files

These are output by the analysis program if the analysis input variable MOMSPACE2D or REALSPACE2D is set to .T.. <Slice 1/2> specify which cut through the real- or momentum-space density are in the file.

![](_page_47_Picture_645.jpeg)

<span id="page-47-1"></span>Table 34: The structure of the <time>N<N>M<M><x/k>-SkewCorrelations.dat files . These files are output of the analysis program if the analysis input variable MOMSKEW2D or REALSKEW2D is set to .T. .

![](_page_47_Picture_646.jpeg)

<span id="page-47-2"></span>Table 35: The structure of the <time>N<N>M<M><</k>>>>>>SingleShots.dat files

. These files are output of the analysis program if the analysis input variable SingleShot Analysis or SingleShot FTAnalysis is set to .T. .

![](_page_47_Picture_647.jpeg)

<span id="page-47-3"></span>Table 36: The structure of the <time>N<N>M<M><</>><x/k>>/k>CentreOfMass.dat files

. These files are output of the analysis program if the analysis input variable CentreOfMass or CentreOfMomentum is set to .T. .

![](_page_47_Picture_648.jpeg)

<span id="page-47-4"></span>Table 37: The structure of the  $\times$ time>N<N>M<M>phase.dat files.

The generation of the files is toggled by setting the analysis input variable PHASE to .T.. If additionally GRADIENT it set to .T. then, Columns  $(8 + M)$  to  $(9 + 3M)$  containing the phase gradients will be generated. Here  $x, y, z$  are the coordinates,  $\xi_{avg}(x, y, z; t)$  is the average phase,  $\xi_1(x, y, z; t)$ to  $\xi_M(x, y, z; t)$  are the M orbital phases,  $\nabla_x \xi_{avg}(x, y, z; t)$  &  $\nabla_y \xi_{avg}(x, y, z; t)$  is the x and y component of the average phase's gradient, and  $\nabla_x \xi_1(x, y, z; t)$  &  $\nabla_y \xi_1(x, y, z; t)$  to  $\nabla_x \xi_M(x, y, z; t)$  &  $\nabla_y \xi_M(x, y, z; t)$  are the x and y components of the gradients of the M orbital phases.

![](_page_47_Picture_15.jpeg)